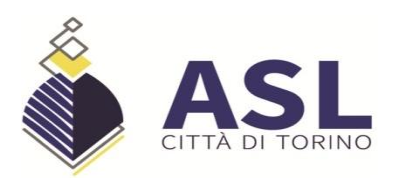

## **PUBBLICAZIONE: 19/07/2022**

## **SCADENZA: 03/08/2022**

# AVVISO DI SELEZIONE INTERNA PER IL CONFERIMENTO INCARICO DI "RESPONSABILE SSS Rapporti MMG / PLS" RISERVATO AI DIRIGENTI MEDICI DELL'ASL CITTA' DI TORINO.

In attuazione di quanto previsto dal "Regolamento per la graduazione, il conferimento e la revoca degli incarichi dirigenziali dell'Area Sanitaria, approvato con deliberazione n. 787/A.02/2020 del  $09/10/2020$ , è indetto avviso di selezione interna per il conferimento dell'incarico di seguito indicato:

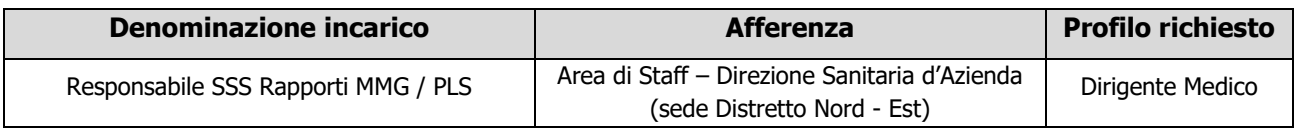

La struttura è prevista dal vigente atto Aziendale adottato con deliberazione n. 100/01.00/2022 del 24/01/2022 avente ad oggetto "Atto Aziendale dell'Asl Città di Torino di cui alla deliberazione n. 470/01.00/2020 del 19/06/2020 come integrata con deliberazione n. 471/01.00/2020 del 22/06/2020: ulteriori provvedimenti".

#### **REQUISITI DI AMMISSIONE**

Possono partecipare alla selezione i dirigenti medici che siano in possesso dell'esperienza professionale di cinque anni di servizio prestato in enti del  $S.S.N<sup>1</sup>$  in servizio presso l'Asl Città di Torino, in possesso dei requisiti previsti per il ruolo di riferimento ai sensi della vigente normativa contrattuale per l'accesso al profilo dirigenziale.

## PRESENTAZIONE DELLE DOMANDE

Le domande di ammissione dovranno essere esclusivamente prodotte mediante **procedura** telematica, con le modalità di seguito descritte, entro il termine perentorio di 15 giorni, successivi alla data di pubblicazione del presente avviso sul Sito Internet dell'A.S.L. Città di Torino - Sezione Concorsi Pubblici - Avvisi interni.

<sup>&</sup>lt;sup>1</sup> Art. 18, comma 4, del CCNL 19/12/2019: Nel computo degli anni ai fini del conferimento degli incarichi, fermi i requisiti previsti dalle disposizioni legislative in materia, rientrano i periodi di effettiva anzianità di servizio maturata in qualità di dirigente, anche a tempo determinato, anche presso altre Aziende od Enti di cui all'art. 1 (Campo di applicazione), nonché i periodi relativi ad attività sanitarie e professionali effettuate con incarico dirigenziale o equivalente alle funzioni dirigenziali in ospedali o strutture pubbliche dei paesi dell'Unione Europea con o senza soluzione di continuità.

La procedura è attiva 24 ore su 24 raggiungibile da qualsiasi personal computer collegato alla rete internet e dotato di un browser di navigazione tra quelli di maggiore diffusione (Chrome, Explorer, Firefox, Safari) e di recente versione: le domande potranno essere inoltrate sino alle ore 23:59:59 del giorno di scadenza. Dopo tale termine non potranno più apportare modifiche e/o integrazioni né inviare la domanda

Le modalità di presentazione della domanda on-line sono le seguenti:

## **FASE 1: REGISTRAZIONE**

 $\checkmark$  Collegarsi al sito internet:

https://aslcittaditorino.iscrizioneconcorsi.it/

(oppure, in alternativa, collegarsi al sito internet aziendale http://www.aslcittaditorino.it/ e accedere alla sezione "Concorsi Pubblici". All'interno, in "Avvisi Interni", scegliere l'avviso in argomento e cliccare su Iscrizione on-line)

√ Accedere alla "PAGINA DI REGISTRAZIONE" ed inserire i dati richiesti e "Conferma"

Inserire esclusivamente un indirizzo di posta elettronica NON certificata. L'inserimento deve essere necessariamente corretto in quanto a seguito di questa operazione il programma invierà una e-mail al candidato con le credenziali provvisorie: USERNAME e PASSWORD. fondamentali per l'accesso al sistema di iscrizione al concorso on-line.

 $\checkmark$  Ricevuta la mail contenente le **credenziali provvisorie**, il candidato dovrà collegarsi al link indicato nella mail stessa per modificare la password provvisoria con una **password** definitiva che dovrà essere utilizzata per la registrazione della domanda e per tutti gli accessi successivi.

## **FASE 2: ISCRIZIONE ON-LINE ALL'INCARICO**

<del>○</del> Collegarsi al sito internet: https://aslcittaditorino.iscrizioneconcorsi.it/

(oppure, in alternativa, collegarsi al sito internet aziendale http://www.aslcittaditorino.it/ e accedere alla sezione "Concorsi Pubblici". All'interno, in "Avvisi Interni", scegliere l'avviso in argomento e cliccare su Iscrizione on-line)

- $\checkmark$  Inserire USERNAME e PASSWORD
- √ Cliccare sull'icona "Iscriviti" della procedura alla quale si intende partecipare
- $\checkmark$  Si accede così alla pagina di inserimento della domanda in cui il candidato dovrà dichiarare il possesso dei requisiti generali e specifici di ammissione
- $\checkmark$  Si inizia la compilazione dalla scheda "Anagrafica", che dovrà essere compilata in tutte le sue parti. Per iniziare la compilazione cliccare sul tasto "Compila" ed al termine dell'inserimento di tutti i dati confermare cliccando su "Salva"

 $\checkmark$  Il candidato dovrà **proseguire nella compilazione di tutte le pagine** visibili sul pannello di sinistra (requisiti generici, requisiti specifici, ecc.). Le pagine già compilate presenteranno un segno di spunta di colore verde  $(\checkmark)$  mentre quelle non ancora compilate sono precedute dal simbolo del punto interrogativo.

La compilazione delle pagine può avvenire in più momenti, anche interrompendo la sessione e riprendendola in momenti successivi; inoltre è possibile aggiungere/correggere/cancellare i dati fino a quando non si conclude la compilazione.

√ Quando la compilazione è terminata, nella scheda "Conferma ed invio" il candidato dovrà stampare la domanda, che dovrà essere allegata secondo le istruzioni indicate al successivo punto del presente bando ed infine cliccare su "Invia l'iscrizione".

Al termine della procedura on-line il candidato riceverà una mail di conferma.

## DOCUMENTAZIONE DA ALLEGARE ALLA DOMANDA ON-LINE

Gli aspiranti devono allegare alla domanda on-line la copia digitale dei seguenti documenti:

- $\checkmark$  carta d'identità (l'upload del file sarà effettuato nella pagina "Anagrafica")
- $\checkmark$  un curriculum formativo e professionale, redatto in carta semplice dal candidato, datato e firmato (l'upload del file sarà effettuato nella pagina "Requisiti specifici").
- $\checkmark$  copia della domanda di partecipazione, datata e firmata (l'upload del file sarà effettuato nella pagina "Conferma e Invio"). In particolare l'aspirante dovrà:
	- 1) Scaricare e stampare la domanda
	- 2) Firmare la domanda
	- 3) Digitalizzare l'intera domanda firmata (NON solo l'ultima pagina con la firma)
	- 4) Allegare la domanda firmata mediante upload del documento digitalizzato.

Per ogni file allegato è prevista una dimensione massima, indicata a fianco del pulsante di upload del documento, che non potrà essere superata.

## **ASSISTENZA TECNICA**

Le richieste di assistenza tecnica possono essere avanzate tramite l'apposita funzione disponibile alla voce di menù "Assistenza" sempre presente in testata della pagina web.

Le richieste di assistenza tecnica verranno soddisfatte compatibilmente con le esigenze operative dell'Ufficio e non saranno comunque evase nei 2 giorni precedenti la scadenza dell'avviso.

## **MODALITA' DI SELEZIONE**

La Commissione di Valutazione, costituita dal Direttore Sanitario e dal Direttore di Distretto, provvede all'analisi comparata dei curricula.

La Commissione trasmette alla Direzione Generale proposta motivata di attribuzione.

## **CONFERIMENTO DELL'INCARICO**

L'incarico viene conferito dal Direttore Generale, sulla scorta della proposta della Commissione di cui al punto precedente, con atto scritto e motivato in ordine alle competenze manageriali e tecnico professionali richieste per l'incarico da ricoprire, nonché sulla base della formazione manageriale e professionale in possesso del dirigente prescelto.

Il trattamento economico sarà quello previsto dal CCNL, nonché da quello che risulterà connesso alla graduazione degli incarichi dirigenziali in termini di retribuzione di posizione. Si informa che il trattamento dei dati personali che verranno comunicati all'azienda è unicamente

finalizzato all'espletamento della presente procedura.

Per ulteriori informazioni gli aspiranti potranno rivolgersi all'Ufficio incarichi dalle ore 13.00 alle ore 15.00 dei giorni feriali - Tel. 011/5662085 - 52115 - 52097

> **Il Direttore** S.C. Politiche del Personale, Relazioni Sindacali e Gestione Strategica Risorse Umane Dott.ssa Donatella PAGLIASSOTTO (sottoscritto con firma elettronica qualificata)

### La presente copia e' conforme all'originale depositato presso gli archivi dell'Azienda ASL Citta' di Torino

#### 9C-EF-89-0F-0C-6B-9F-4F-B1-DE-C3-08-E5-E9-BB-F8-0B-C9-5B-BE

#### CAdES 1 di 1 del 14/07/2022 12:55:28

Soggetto: Donatella Pagliassotto PGLDTL67S67L219G

Validità certificato dal 15/06/2020 10:50:12 al 15/06/2023 02:00:00

Rilasciato da InfoCert Firma Qualificata 2, INFOCERT SPA, IT con S.N. 011E 927D

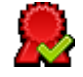